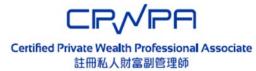

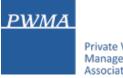

#### Private Wealth Management Association

## **CPWPA Online Platform**

## **CPWP Associate Certification Application User Guide** for Applicant

## **Table of Contents**

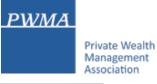

- 1-10 New Application Process
- 11-24 New Applicant [Apply for CPWP Associate] procedures
- 25-30 New Applicant settles Payment
- 31-35 Applicant receives CPWPA Certification result and download online CPWPA e-certificate

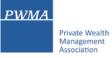

#### Registration

• "Register" as new applicant via CPWP Associate Online Platform (www.pwma-cpwponline.com)

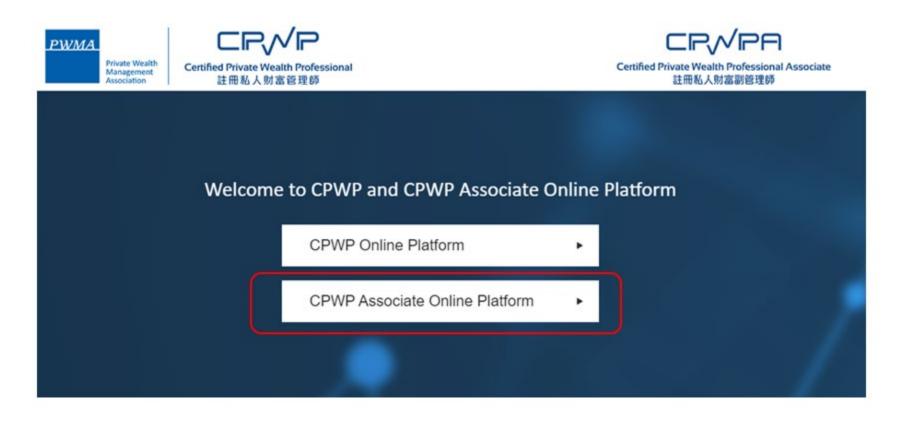

#### **Requirements for CPWPA certification**

• Read the "Requirements for CPWP Associate" carefully before applying for CPWP Associate

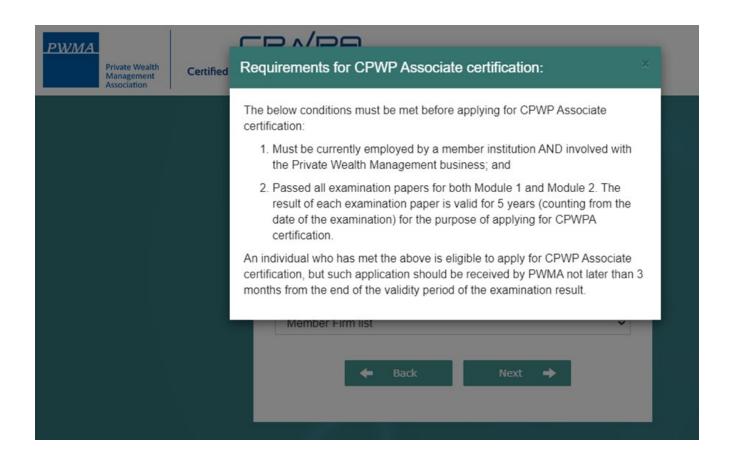

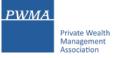

#### **Registration (Cont'd)**

• "Register" as new applicant at the CPWP Associate User Login page by clicking [Register]

| PWMA<br>Private Wealth<br>Management<br>Association | Certified Private Wealth Professional Associate<br>註冊私人財富副管理師                                             |           |
|-----------------------------------------------------|----------------------------------------------------------------------------------------------------|-----------|
|                                                     |                                                                                                    |           |
|                                                     | CPWP Associa<br>Login                                                                                     | te User   |
|                                                     | Email Address                                                                                             |           |
|                                                     | Password     Verification code     8 R 3                                                                  | 7 Refresh |
|                                                     | Remember Me                                                                                               | _         |
|                                                     | Eorgot Password? Back<br>Do not have an existing applicant login with<br>Register as a new applicant now. | h us?     |
|                                                     |                                                                                                    |           |

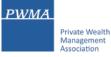

## **Registration (Cont'd)**

• Applicant chooses your Current Employer from the Member Firm list

| PWMA<br>Private Wealth<br>Management<br>Association | CRVPA<br>Private Wealth Professional Associate<br>註冊私人財富副管理師 |
|-----------------------------------------------------|--------------------------------------------------------------|
|                                                     |                                                              |
|                                                     | Register as New Applicant                                    |
|                                                     | ✓ Member Firm list ✓                                         |

### **Registration (Cont'd)**

• Applicant selects a Member Firm from the pulldown menu

| Proven Provide Andread Proven Proven Proven Proven Provide Proven Provide Provide Prov | hulls<br>n<br>Certified Private Weath Professional Associate<br>起用私人的建設器理師                                                                                                    |  |
|----------------------------------------------------------------------------------------------------|----------------------------------------------------------------------------------------------------|--|
|                                                                                                    | Register as New Applicant                                                                                                    |  |
|                                                                                                    | Your Current Employer is:                                                                                                    |  |
|                                                                                                    | Member Firm list v                                                                                                    |  |
|                                                                                                    | Member Firm Int<br>Bank J. Sofra Sanasin Ltd.<br>Bank of China (Hong Kong) Limited<br>Bank of China (Hong Kong) Limited<br>Bank of Communications (Hong Kong) Limited<br>Bank of Singapore Limited<br>Bank of Singapore Limited<br>BNP Parbas Hong Kong branch<br>China Kinisheng Kong branch<br>China Kinisheng Bank (Hong Kong) Limited<br>China Kinisheng Bank (Hong Kong) Limited<br>China Kinisheng Bank (Hong Kong) Limited<br>China Kinisheng Bank (Hong Kong) Limited<br>China Kinisheng Bank (Hong Kong) Limited<br>China Kinisheng Bank (Hong Kong) Limited<br>China Kinisheng Bank (Hong Kong) Limited<br>China Kinisheng Bank (Hong Kong) Limited<br>China Sing Bank, Limited<br>China Sing Bank, Limited<br>Dis Sing Bank, Limited<br>Dis Sing Bank, Limited<br>Dis Sing Bank, Limited<br>Destache Bank AG, Hong Kong Branch<br>Eur Sing Bank, Limited<br>Destache Bank AG, Hong Kong Branch<br>Eur Sing Bank, Limited<br>Destache Bank AG, Hong Kong Branch<br>Eur Sing Bank, Limited<br>Destache Bank AG, Hong Kong Branch<br>Eur Sing Bank, Limited<br>Destache Bank AG, Hong Kong Branch<br>Eur Sing Bank, Limited<br>Destache Bank AG, Hong Kong Branch<br>Eur Sing Bank, Limited<br>Distache Bank AG, Hong Kong Branch<br>Eur Sing Bank, Limited<br>Distache Bank AG, Hong Kong Branch<br>Eur Sing Bank, Limited<br>Distache Bank AG, Hong Kong Branch<br>Eur Sing Bank, Limited<br>Distache Bank AG, Hong Kong Branch<br>Eur Sing Bank, Limited<br>Distache Bank AG, Hong Kong Branch<br>Eur Sing Bank, Limited<br>Distache Bank AG, Hong Kong Branch<br>Eur Sing Bank, Limited<br>Distache Bank AG, Hong Kong Branch<br>LGT Sink AG, Hong Kong Branch<br>Member Im test 1<br>Member Im test 1<br>Member Im test 1<br>Member Im test 2<br>Mingan Diariey Bank Asia Limited<br>Nonza International (Hong Kong Limited<br>DCBC Wing Hang Bank Limited<br>Picture I Cheng Sing Bank |  |

#### **Registration (Cont'd)**

• Applicant fill out the required personal information under [Personal Particulars]

| Personal Particulars      | licant                           |                        |                          |  |
|---------------------------|----------------------------------|------------------------|--------------------------|--|
| 1 Personal Particulars    |                                  |                        |                          |  |
|                           | 2 Identity Information           | 1                      | 3 Employment Information |  |
| Personal Particulars      |                                  |                        |                          |  |
| itle *: O                 | Dr O Mr. O Mrs. O Ms             |                        |                          |  |
| amily Name *:             | nark: The name should match your | HKID/passport record ) |                          |  |
| Siven Name *:             | mark: The name should match your |                        |                          |  |
| ate of Birth *:           |                                  |                        |                          |  |
| Vork Email *:             |                                  |                        |                          |  |
| Personal Email :          |                                  |                        |                          |  |
| Contact No. *: Offi       | ce *                             | Mobile *               | Home(Optional)           |  |
| correspondence Address *: |                                  |                        |                          |  |

#### **Registration (Cont'd)**

Applicant completes [Identity Information]

| PWMA<br>Private Wealth<br>Management<br>Association                                      | Certified Private Wealth<br>註冊私人財 | Professional Associate |                          |   |
|------------------------------------------------------------------------------------------|-----------------------------------|------------------------|--------------------------|---|
| Register as                                                                              | New Applic                        | cant                   |                          | > |
| <ul> <li>Personal Particular</li> <li>Identity Inform</li> </ul>                         |                                   | 2 Identity Information | 3 Employment Information |   |
| First 4 digits of HKID Ca<br>Number *:<br>First 4 digits of Passpor<br>(If no HKID Card) |                                   |                        |                          |   |
|                                                                                          |                                   |                        | ← Previous Next          | + |

#### **Registration (Cont'd)**

• Applicant selects a Functional Title from the pulldown menu under [Employment Information] and check all boxes to confirm the declaration statements before clicking "Submit"

| WMA<br>Private Wealth<br>Management<br>Association                  | CPVPA<br>I Private Wealth Professional Associate<br>註冊私人財富副管理師                                                                 |                                           |
|---------------------------------------------------------------------|----------------------------------------------------------------------------------------------------|-------------------------------------------|
| egister as Nev                                                      | Applicant                                                                                                    | 3                                         |
| <ul> <li>Personal Particulars</li> <li>Employment Inform</li> </ul> |                                                                                                    | loyment Information                       |
| Company Name:                                                       | UAT MEMBER FIRM                                                                                                    |                                           |
| Business Unit *:<br>Functional Title:                               | Please Select                                                                                                    | ~                                         |
|                                                                     | mation provided above is true and correct.<br>he information provided above and for My Application will be accessible by my co | ompany and my future PWMA-member-         |
| By creating an account<br>By creating an account                    | nt with PWMA, you agree to abide by the PWMA Privacy Policy and website Tern                                                   | ms and Conditions.<br>← Previous Submit → |

#### **Registration (Cont'd)**

• Applicant receives "Your account has been created successfully" prompt

| PWMA<br>Private Wealth<br>Association<br>Private Wealth<br>Association<br>Certified Private Wealth Professional Associate<br>註冊私人財富副管理師 |   |
|----------------------------------------------------------------------------------------------------|---|
|                                                                                                    |   |
| Register as New Applicant                                                                                                    | > |
| Your account has been created successfully                                                                                              |   |
| You shall receive a confirmation message in your primary email inbox shortly, with your user login and password.                        |   |
| Back to Mainpage 🌩                                                                                                    |   |

### **10. New Application Registration**

#### **Registration (Cont'd)**

 Applicant receives an email of "Welcome to Certified Private Wealth Professional (CPWP) Associate Account Registration

Dear Applicant,

Thank you for registering to the CPWP Associate Online Application Platform.

Your account has been created successfully.

You can now login to your account to access the online application form via <u>https://www.pwma-cpwponline.com</u> with the following username and password:

Username : <u>Applicant@MemberFirm.com.hk</u> Password : XXXXX

Yours sincerely, Private Wealth Management Association Limited

Please do not reply to this e-mail. For questions, please email to ECFonline@pwma.org.hk

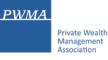

#### Apply for CPWP Associate procedures

 Applicant log-in to [CPWP User Login] page by clicking <u>https://www.pwma-cpwponline.com</u> and select CPWP Associate Online Platform

| Private Wealth<br>Management Certified Private Wea | <b>//アー</b><br>Ith Professional Associate<br>財富副管理師            |       |  |
|----------------------------------------------------|----------------------------------------------------------------|-------|--|
|                                                    |                                                                | _ 1.0 |  |
|                                                    | Associate Certification and Renew<br>CPWP Associate User Login | /al A |  |
|                                                    | Member Firm User Login                                         | ٠     |  |
|                                                    | CPWP Associate Certification Status<br>Enquiry                 | ٠     |  |
|                                                    |                                                                |       |  |

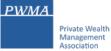

#### Apply for CPWP Associate procedures

• Login to CPWP Associate User Login page

|                                                                  | sociate User<br>ogin |
|------------------------------------------------------------------|----------------------|
| Email Address                                                    |                      |
| Password                                                         |                      |
| <ul> <li>Verification code</li> <li>Remember Me</li> </ul>       | 99MS Refresh         |
| Si                                                               | ubmit                |
| Forgot Password? Back                                            |                      |
| Do not have an existing applic<br>Register as a new applicant ne |                      |

#### Apply for CPWP Associate procedures

- If Applicant has already input personal email address, applicant clicks [X] to close [To update Personal Email] prompt
- If Applicant has <u>NOT</u> input personal email address, applicant updates personal email address by clicking [To update Personal Email]

| PWMA<br>Private Wealth<br>Management<br>Association | Personal Email Update                                                                                                    | X Hi <u>CPWPA</u>   Message Sign o | ut |
|-----------------------------------------------------|----------------------------------------------------------------------------------------------------|------------------------------------|----|
|                                                     | To improve user experience, it is recommended to provide us with your Personal Email for password recovery in the future (if you have not already done so). |                                    |    |
| Welcome to                                          | To update Personal Email                                                                                                    | ation Platform                     |    |
|                                                     | My Application                                                                                                    |                                    | /  |
|                                                     | My Account Information                                                                                                    |                                    |    |
|                                                     | Reset Password                                                                                                    |                                    |    |
|                                                     |                                                                                                    |                                    |    |

#### Apply for CPWP Associate procedures

Click [My Application] to [Apply for CPWP Associate]

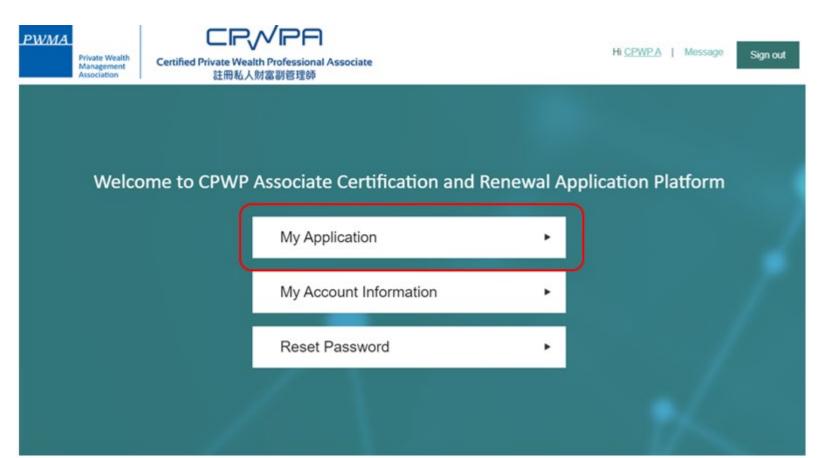

PWMA

#### PWMA Private Wealth Management Association

## **15. New Applicant [Apply for CPWP Associate] procedures**

#### Apply for CPWP Associate procedures

Click [Apply for CPWP Associate] button

| PWMA<br>Private Wealth<br>Management<br>Association | Certified Private Wealth F<br>註冊私人财富 | Professional Associate                   | Welcome CPWP A to  | CPWP Associate Online Platform. |
|-----------------------------------------------------|--------------------------------------|------------------------------------------|--------------------|---------------------------------|
| Home   My Application                               | My Account   Rese                    | t Password   Message                     |                    | Sign out                        |
| My Applicati                                        | on                                   |                                          |                    | >                               |
| Application No                                      | Applicant Name                       | Date of Submission to PWMA<br>No records | Application Status | Action                          |
|                                                     |                                      | Apply for CPWP Associate                 |                    |                                 |

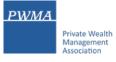

#### Apply for CPWP Associate procedures

- Fill-in all required information 1) Qualifications, 2) Personal Particulars, 3) Employment History, 4) Disciplinary Actions and Investigations, 5) Acknowledgement before clicking [submit] for Employer's verification
- Upload Module 1 and Module 2 official examination results to question 3 & 4

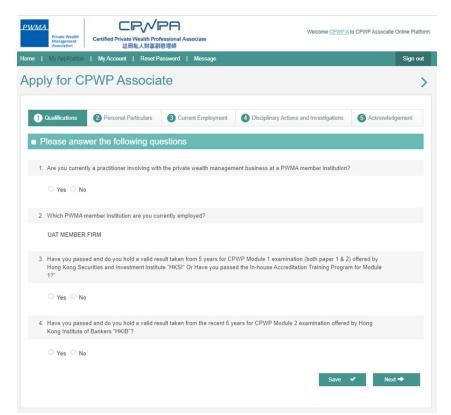

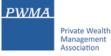

#### Apply for CPWP Associate procedures

• Applicant can click [save] button to complete the application later

| PWMA Private Weith Monagement Monagement Add Add Add Add Add Add Add Add Add Add                                                                                                    |
|----------------------------------------------------------------------------------------------------|
| Home   My Application   My Account   Reset Password   Message Sign out                                                                                                    |
| Apply for CPWP Associate >                                                                                                    |
| 1 Qualifications         2 Personal Particulars         3 Current Employment         Isolphinary Actions and Investigations         5 Acknowledgement                                                                                                    |
| Please answer the following questions                                                                                                    |
| 1. Are you currently a practitioner involving with the private wealth management business at a PWMA member institution?                                                                                                    |
| ® Yes ○ No                                                                                                    |
| 2. Which PWMA member institution are you currently employed?                                                                                                    |
| UAT MEMBER FIRM                                                                                                    |
| <ol> <li>Have you passed and do you hold a valid result taken from 5 years for CPWP Module 1 examination (both paper 1 &amp; 2) offered by<br/>Hong Kong Securities and Investment Institute "HKSI" Or Have you passed the In-house Accreditation Training Program for Module<br/>1?"</li> </ol> |
| ® Yes ○ No                                                                                                    |
| If you have answered "Yes" to this question, please upload official examination results or relevant document(s):                                                                                                    |
| Upload Files  (File format: jpg/UPG/jpeg/png/doc/doc/updft/ds/vlax.)                                                                                                    |
| <u>Module 1 2 Econimation Results: 1624433085.docs</u> (Uploaded date: 2021-08-23) <b>X</b>                                                                                                    |
| 4. Have you passed and do you hold a valid result taken from the recent 5 years for CPWP Module 2 examination offered by Hong<br>Kong Institute of Bankers 'HHB'?                                                                                                    |
| ⊛ Yes ○ No                                                                                                    |
| If you have answered "Yes" to this question, please upload official examination results or relevant document(s):                                                                                                    |
| Uplead Files                                                                                                    |
| Module 1 2 Examination Results 1024433105.dxxz (Uploaded date: 2021-08-23)                                                                                                    |
|                                                                                                    |

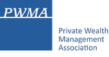

#### Apply for CPWP Associate procedures

- Fill-in the start date under [Employment Period] and leave end date blank
- Confirm current role is a [Private Wealth Management Experience]

| Private Wealth<br>Management<br>Association | Certified Private Wealth Pro<br>註冊私人財富副 | fessional Associate  | Welcome CPWP A to CPWP Associate Onlin |                                                     |  |
|---------------------------------------------|-----------------------------------------|----------------------|----------------------------------------|-----------------------------------------------------|--|
| ome   My Application                        | My Account   Reset P                    | assword   Message    |                                        | Sign out                                            |  |
| Apply for CP                                | WP Associa                              | ite                  |                                        | >                                                   |  |
|                                             | 2 Personal Particulars                  | 3 Current Employment | Disciplinary Actions and Investige     | ations 5 Acknowledgement                            |  |
| Current Emplo     Current Experier          | oyment Details:                         |                      |                                        |                                                     |  |
| Employer                                    | Business Unit                           | Functional Title     | Employment Period MM/DD/YY             | Number of Years and Months<br>in the Position/Title |  |
| UAT MEMBER FIRM                             | PWM                                     | Client Service I 🗸   | 06/01/2020 -                           | 1 year(s)                                           |  |
| Is this a Private Wealth №                  | /lanagement Experience?                 |                      | Save 🗸                                 | 🕈 Previous Next 🕈                                   |  |

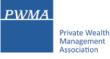

#### Apply for CPWP Associate procedures

• Select the appropriate answers under Disciplinary Action and Investigation

| PWMA<br>Private Wealth<br>Management<br>Association        | Certified Private Wealth Prof<br>註冊私人財富朝                     |                                |                                  | Nelcome <u>CPWP A</u> to ( | CPWP Associate Online Platform. |
|------------------------------------------------------------|--------------------------------------------------------------|--------------------------------|----------------------------------|----------------------------|---------------------------------|
| Home   My Application                                      | My Account   Reset P                                         | assword   Message              |                                  |                            | Sign out                        |
| Apply for CF                                               | PWP Associa                                                  | ite                            |                                  |                            | >                               |
| 1 Qualifications                                           | 2 Personal Particulars                                       | 3 Current Employment           | Oisciplinary Actions and         | Investigations             | 6 Acknowledgement               |
| Disciplinary A                                             | Actions and Investig                                         | gations, Financial S           | itatus and Characte              | ſ                          |                                 |
| Required to answer by sele                                 | cting Yes or No:                                             |                                |                                  |                            |                                 |
| 1. Have you ever b                                         | een reprimanded, censured                                    | disciplined by any professio   | nal or regulatory authority?     |                            |                                 |
| O Yes ○ No                                                 |                                                              |                                |                                  |                            |                                 |
|                                                            | ad a record of non-compliar<br>or regulatory body in relatio |                                | / codes, or been censured, di    | sciplined or disqual       | ified by                        |
| ○ Yes ○ No                                                 |                                                              |                                |                                  |                            |                                 |
|                                                            | een investigated about offer<br>esty or misfeasance?         | nces involving fraud or dishor | nesty or adjudged by court to    | be criminally or civi      | lly liable                      |
| ○ Yes ○ No                                                 |                                                              |                                |                                  |                            |                                 |
| <ol> <li>Have you ever b<br/>authorization is r</li> </ol> |                                                              | m the right to carry on any pr | rofession for which a specific I | icense, registration       | or other                        |
| ○ Yes ○ No                                                 |                                                              |                                |                                  |                            |                                 |
| 5. Have you ever b                                         | een adjudged bankrupt, or s                                  | erved with a bankruptcy peti   | tion?                            |                            |                                 |
| O Yes O No                                                 |                                                              |                                |                                  |                            |                                 |
|                                                            |                                                              |                                | Save ✔                           | + Previous                 | i Next ➡                        |

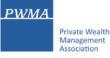

#### Apply for CPWP Associate procedures

• Check the Acknowledgement and Declaration box before clicking [submit]

| PWMA | Private Wealth<br>Management<br>Association | Certified Private Wealth Pro<br>注册私人财富書                    |                                  | Welcome CPW                                  | PA to CPWP Associate Online Platform |
|------|---------------------------------------------|------------------------------------------------------------|----------------------------------|----------------------------------------------|--------------------------------------|
| lome | My Application                              | My Account   Reset P                                       | assword   Message                |                                              | Sign out                             |
| Appl | y for C                                     | PWP Associa                                                | ate                              |                                              | >                                    |
| 0    | Qualifications                              | 2 Personal Particulars                                     | 3 Current Employment             | Disciplinary Actions and Investigations      | 5 Acknowledgement                    |
| ■ A  | cknowledg                                   | ement and Declara                                          | tion (Applicant)                 |                                              |                                      |
| •    | I declare that                              | all information I have provide                             | d in this form is true and corr  | ect.                                         |                                      |
| •    | I understand t<br>transferable.             | hat under any circumstances                                | , the submitted application a    | nd paid application fee for each application | are non-refundable and non-          |
| •    | I authorize the<br>for my applica           |                                                            | levant authorities to release,   | any information about my qualifications and  | d/or employment as required          |
|      | I acknowledge                               | e that PWMA has the right to                               | withdraw my CPWP Associal        | te designation if I do not meet the requirem | ents.                                |
|      |                                             | I have read and understood<br>o the terms set out therein. | the Personal Information Coll    | ection Statement set out in the website of P | WMA at www.pwma.org.hk               |
| •    | I attach herew                              | rith copies of results of Modu                             | le 1 and/or Module 2 in respe    | ct of Enhanced Competency Framework.         |                                      |
| •    | I understand t                              | that all information I have pro                            | vided in this application will b | e accessible by any authorized person by r   | ny employer.                         |
|      | 01 - 1 - 1 - 1 - 1 - 1 - 1 - 1 - 1 - 1 -    | x to indicate that you have re                             | ad understood and agreed         | to the above acknowledgement and declara     | ation                                |

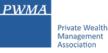

#### Apply for CPWP Associate procedures

• Receive 'Your application has been submitted successfully' prompt

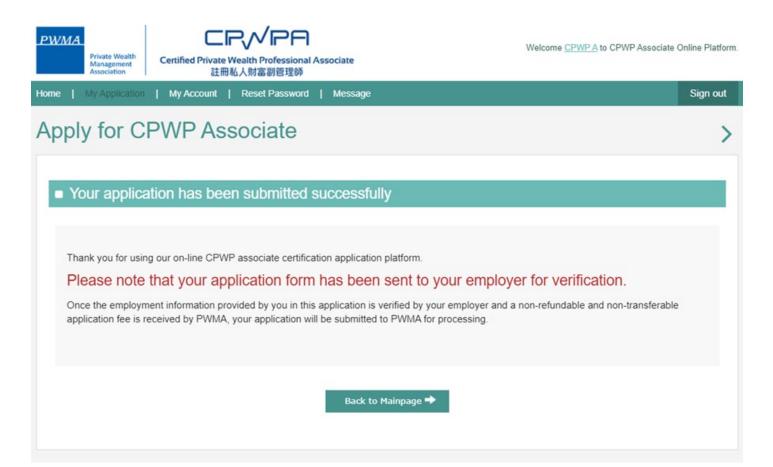

#### PWMA Private Wealth Management Association

### 22. New Applicant tracks Application Status

#### Apply for CPWP Associate procedures

• View [Application Status] under [My Application]

| PWMA<br>Private Wealth<br>Management<br>Association | Certified Private Wealth P<br>註冊私人财源 | Professional Associate     | Welcome CPWP A to CPWP               | <sup>9</sup> Associate Online Platform. |
|-----------------------------------------------------|--------------------------------------|----------------------------|--------------------------------------|-----------------------------------------|
| Home   My Application                               | My Account   Rese                    | t Password   Message       |                                      | Sign out                                |
| My Applicati                                        |                                      |                            |                                      | >                                       |
| Application No                                      | Applicant Name                       | Date of Submission to PWMA | Application Status                   | Action                                  |
| A2021000058N                                        | CPWP A                               |                            | Verification in Progress by Employer | View                                    |

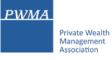

## 23. New Applicant - if application fee is paid by Member Firm

#### Apply for CPWP Associate procedures

• Upon Member Firm's verification, applicant received a message if the Member Firm settled the payment for applicant

**Dear Applicant** 

Your CPWP Associate Application (Associate Application No: A20210000XXN) has been submitted to PWMA for processing.

The application fee has been paid by your bank.

Yours sincerely,

Private Wealth Management Association Limited

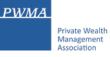

## 24. New Applicant - if application fee is paid by Applicant

#### Settles Payment by Credit Card or Bank Transfer or Cheque

• Upon Member Firm's verification, applicant receives an email notification to settle payment

**Dear Applicant** 

Application (A20210000XXN) has been verified by the relevant department of your bank, please proceed to make payment for your CPWP associate application.

Application No: A20210000XXN

Please click the below link to pay now: https://www.pwma-cpwponline.com/associate/

The invoice could be download here: <a href="https://www.pwma-cpwponline.com/test/">https://www.pwma-cpwponline.com/test/</a>

Yours sincerely,

Private Wealth Management Association Limited

#### If Payment is settled by Applicant's Credit Card

• Click [Go to Pay] in [Action] under [My Application] to settle payment

| WMA<br>Private Wealth<br>Management<br>Association<br>Certified Private Wealth Professional Associate<br>註冊私人財富副管理師 |                                            |                                       | Welcome CPWP A to CPWP Associate Online Pla |                    |  |
|----------------------------------------------------------------------------------------------------|--------------------------------------------|---------------------------------------|---------------------------------------------|--------------------|--|
| Home   My Application                                                                                               | My Account   Rese                          | l Password   Message 1                |                                             | Sign out           |  |
| My Application                                                                                                    | on                                         |                                       |                                             | >                  |  |
| Application No                                                                                                    | Applicant Name                             | Date of Submission to PWMA            | Application Status                          | Action             |  |
| A2021000058N                                                                                                    | CPWP A                                     |                                       | Pending Payment by Applicant                | View<br>Go to Pay  |  |
| Comment(s)                                                                                                    |                                            |                                       |                                             |                    |  |
| 2021-06-23 21:51:58                                                                                                 | Associate Application<br>"My Application". | (A2021000058N) has been verified by U | AT MEMBER FIRM . Please proceed to ma       | ake payment in the |  |

PWMA

### If Payment is settled by Applicant's Credit Card

• Select Online Payment if pay by Credit Card

| PWMA<br>Private Wealth<br>Management<br>Association | Certified Private Wealth Pr<br>註冊私人财富     | ofessional Associate        | Welcome     | CPWP A to CPWP As | sociate Online Platform.<br>Sign out |
|-----------------------------------------------------|-------------------------------------------|-----------------------------|-------------|-------------------|--------------------------------------|
| Payment                                             |                                           |                             |             |                   | >                                    |
| Application No<br>A2021000058N                      | Name<br>CPWP A                            | Employer<br>UAT MEMBER FIRM | Expire Date | Action<br>Apply   | Price 500.00                         |
| Payment Method:                                     | Online Payment (Sup     Cheque Payment/Ba |                             | it →        |                   |                                      |

PWMA

#### If Payment is settled by Applicant's Credit Card

• Fill out Credit Card information before submitting the application to PWMA

| PWMA<br>Private Wealth<br>Management<br>Association     | Centified Private Wealth Professional Associate<br>在時級人財當副書程時                                                                                                    | Billing Information                              | Your Order                                      |
|---------------------------------------------------------|----------------------------------------------------------------------------------------------------|--------------------------------------------------|-------------------------------------------------|
| Online Payme                                            | ent >                                                                                                    | First Name *                                     | * Registed field<br>Total answert<br>HKD 500.00 |
| Phase make sure your inform                             | safion are correct.                                                                                                    | Address Lise 1*<br>City *                        |                                                 |
| Application ID :                                        | A2021000036N                                                                                                    | CountryRegion * v                                |                                                 |
| Name                                                    | CPWP A                                                                                                    |                                                  |                                                 |
| Employer                                                | UAT MEMBER                                                                                                    |                                                  |                                                 |
| Charge :                                                | HK\$ 500.00                                                                                                    | Payment Details                                  |                                                 |
|                                                         | 🔶 Back Confirm Payment 🌩                                                                                                    | Card Sype*                                       | (ef                                             |
| "Phase prepara your Vis<br>galewiry, the transaction of | a ( Manifart/JCBI credit card for data input in next page. Please sole that once you cleck "Confirm Playment" to enter payment<br>amout be concerned                                | Card Number*                                     |                                                 |
|                                                         | month more 1 agrees to allade by the PMMA Terms and Conditions and Privacy Publicy                                                                                                  | Explication Month * Month * Explication Year * Y | tan v                                           |
|                                                         | window and wait to return to spray online platform.<br>If the payment transaction, please waif unit all operations have been completed through "Global Payment" before returning to | C/W.                                             | e of trade Laters                               |
| Verified sy<br>VISA                                     | JCB<br>Biccura                                                                                                    | Cancel                                           | Next                                            |

PWMA

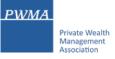

#### If Payment is settled by Cheque or Bank Transfer

• Select Cheque Payment/Bank Transfer and click [Upload Files] to upload Cheque copy or Bank receipt before [Submit]

| PWMA.<br>Private Wealth<br>Management<br>Association | Certified Private Wealth P<br>註冊私人財富 | rofessional Associate         | Welcome     | CPWPA to CPWPAst | sociate Online Platfor |
|------------------------------------------------------|--------------------------------------|-------------------------------|-------------|------------------|------------------------|
| iome   My Application                                | My Account   Reset                   | Password   Message 🚺          |             |                  | Sign out               |
| Payment                                              |                                      |                               |             |                  | )                      |
| Application No                                       | Name                                 | Employer                      | Expire Date | Action           | Price                  |
| A2021000058N                                         | CPWP A                               | UAT MEMBER FIRM               |             | Apply            | 500.00                 |
|                                                      | Attach Cheque Paym<br>Payment Proof  | eent/Bank Transfer Receipt or |             |                  |                        |

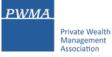

#### If Payment is settled by Cheque Payment or Bank Transfer

Click [ok] to submit CPWPA application

| PWMA<br>Private Wealth<br>Management<br>Association |                                                                                                  | and submission processing       | ×           | CPWP A to CPWP As | sociate Online Platform. |
|-----------------------------------------------------|--------------------------------------------------------------------------------------------------|---------------------------------|-------------|-------------------|--------------------------|
| Home   My Application                               | My Ac Are you su                                                                                 | are to continue?                |             |                   | Sign out                 |
| Payment                                             |                                                                                                  | Cancel OK                       |             |                   | >                        |
| Application No                                      | Name                                                                                             |                                 | Expire Date | Action            | Price                    |
| A2021000058N                                        | CPWP A                                                                                           | UAT MEMBER FIRM                 |             | Apply             | 500.00                   |
| Payment Method:                                     | Cheque Payment     Attach Cheque Pa     Payment Proof     Upload Files     ( File format: jpg/JP | nyment/Bank Transfer Receipt or |             |                   |                          |

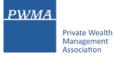

#### Applicant receives a "Your application has been submitted successfully' prompt

| PWMA | Private Wealth<br>Management<br>Association | Certified Private W | PVP日<br>Wealth Professional Ass<br>私人財富副管理師 | sociate       |                             | Welcome <u>CPWP A</u> to CPWP Associate ( | Online Platform. |
|------|---------------------------------------------|---------------------|---------------------------------------------|---------------|-----------------------------|-------------------------------------------|------------------|
| Home | My Application                              | My Account          | Reset Password                              | Message 2     |                             |                                           | Sign out         |
| Payn | nent                                        |                     |                                             |               |                             |                                           | >                |
| ■ Yo | our applicat                                | ion has beer        | n submitted su                              | ccessfully    |                             |                                           |                  |
|      | ~                                           |                     | r your payment!<br>Associate application I  | has been subm | itted to PWMA for processin | g.                                        |                  |
|      |                                             |                     |                                             | Back to Ma    | inpage 🌩                    |                                           |                  |

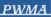

Private Wealth Management Association

# 31. Applicant receives CPWPA Certification result and download online CPWPA e-certificate

#### After approval granted by Accreditation and Exemption Committee

 Receive email "Granting of Certified Private Wealth Professional ("CPWP") Associate Certification (CPWP Associate Certification No. : A2021000010)
 Dear CPWP A,

Granting of Certified Private Wealth Professional Associate ("CPWPA") Certification

With respect to your application for CPWP Associate certification for the purpose of the Enhanced Competency Framework, we take pleasure to confirm that you have fulfilled the prerequisite requirements for certification. A CPWPA certification <u>https://www.pwma-cpwponline.com/test/associate/certification</u> is hereby granted to you with expiry date till 31 December 2022.

Please note that the said certification has to be renewed annually by taking not less than 10 hours of private wealth management ("PWM")-related On-going Professional Training ("OPT") in each calendar year, of which 5 hours may be the Continuous Professional Training required by the Securities and Futures Commission. Of the 10 OPT hours, at least 2 hours should be on PWM-related ethics and compliance.

For CPWPA certification renewal, you should submit to us the Online Application Form for CPWPA Certification Renewal (On-going Professional Training) within 1 month following the expiry of your certification.

We would like to remind you that you are to abide by the attached Private Wealth Management Association ("PWMA") Code of Ethics and Conduct and certain conditions listed under Section 15 of the PWMA By-laws, failing which your certification status may be revoked.

Please note quote the CPWPA number for any future correspondence with us.

Yours sincerely,

Private Wealth Management Association Limited

#### PWMA

Private Wealth Management Association

# 32. Applicant receives CPWPA Certification result and download online CPWPA e-certificate

After approval granted by Accreditation and Exemption Committee

- View Certificate's expiry date in [My Certification]
- Go to [My Application] to view Application Status

| Private Wealth<br>Management Certified Private Wea | <b>NPA</b><br>Ith Professional Associate<br>財富副管理師 |        | Hi <u>CPWP A</u>   Message | Sign out |
|----------------------------------------------------|----------------------------------------------------|--------|----------------------------|----------|
|                                                    |                                                    |        |                            |          |
| Welcome to CPWP                                    | Associate Certification and Renev                  | wal Ap | oplication Platform        |          |
|                                                    | My Application                                     | •      |                            |          |
|                                                    | My Certification (Expire Date: 2022-12-31)         | •      |                            |          |
|                                                    | My Account Information                             | •      |                            |          |
|                                                    | Reset Password                                     | •      |                            |          |
|                                                    |                                                    |        |                            |          |

#### PWMA Private Wealth Management Association

# 33. Applicant receives CPWPA Certification result and download online CPWPA e-certificate

#### After approval granted by Accreditation and Exemption Committee

• View [Approved] status under [My Application]

| PWMA<br>Private Wealth<br>Management<br>Association | PWP Associate Online Platform. |                                   |                                 |          |
|-----------------------------------------------------|--------------------------------|-----------------------------------|---------------------------------|----------|
| Home   My Application                               | My Certification   N           | Ay Account   Reset Password   Mes | sage 3   Apply for upgrading to | Sign out |
| My Applicati                                        | on                             |                                   |                                 | >        |
| Application No                                      | Applicant Name                 | Date of Submission to PWMA        | Application Status              | Action   |
| A2021000058N                                        | CPWP A                         | 2021-06-23                        | Approved                        | View     |

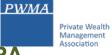

# 34. Applicant receives CPWPA Certification result and download online CPWPA e-certificate

#### After approval granted by Accreditation and Exemption Committee

• Go to [My Certification] and click [view] to print electronic certificate

| WMA<br>Private Wealth<br>Management<br>Association |                  |                          |                      |                        | WP A to CPWP Associate Online Plat                               |  |
|----------------------------------------------------|------------------|--------------------------|----------------------|------------------------|------------------------------------------------------------------|--|
| e   My Application<br>VP Certification             | My Certification | My Account   Reset Passw | rord   Message 3     | Apply for upgrading to | o<br>Sign o                                                      |  |
| y Certifica                                        | tion             |                          |                      |                        |                                                                  |  |
| CPWPA No.                                          | Name             | Member Firm              | Certification Status | Effective Till         | Action                                                           |  |
| A2021000010                                        | CPWP A           | UAT MEMBER FIRM          | Certified            | 2022-12-31             | <ul> <li>View</li> <li>Update Account<br/>Information</li> </ul> |  |

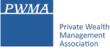

# 35. Applicant receives CPWPA Certification result and download online CPWPA e-certificate

• Online CPWP Associate electronic certificate is available

| PWMA<br>Private Wealth<br>Management<br>Association<br>CPWP Associate<br>Certificate |
|--------------------------------------------------------------------------------------|
| THIS IS TO CERTIFY THAT<br>CPWP A<br>WAS CERTIFIED AS A                              |
| Certified Private Wealth Professional Associate                                      |
| CR//PA                                                                               |
| BY PRIVATE WEALTH MANAGEMENT ASSOCIATION                                             |
| This certification will expire on 31 December 2022.                                  |
| Date of issue: 2021-06-23 CPWP Associate NO. A2021000010                             |
| Print Download Back                                                                  |